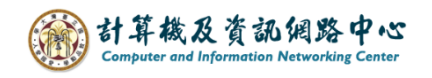

## **修改連絡人清單成員**

1. 點選欲修改的清單,再點選欲修改的成員。 ※ 若成員不在連絡人內,則無法進行編輯。

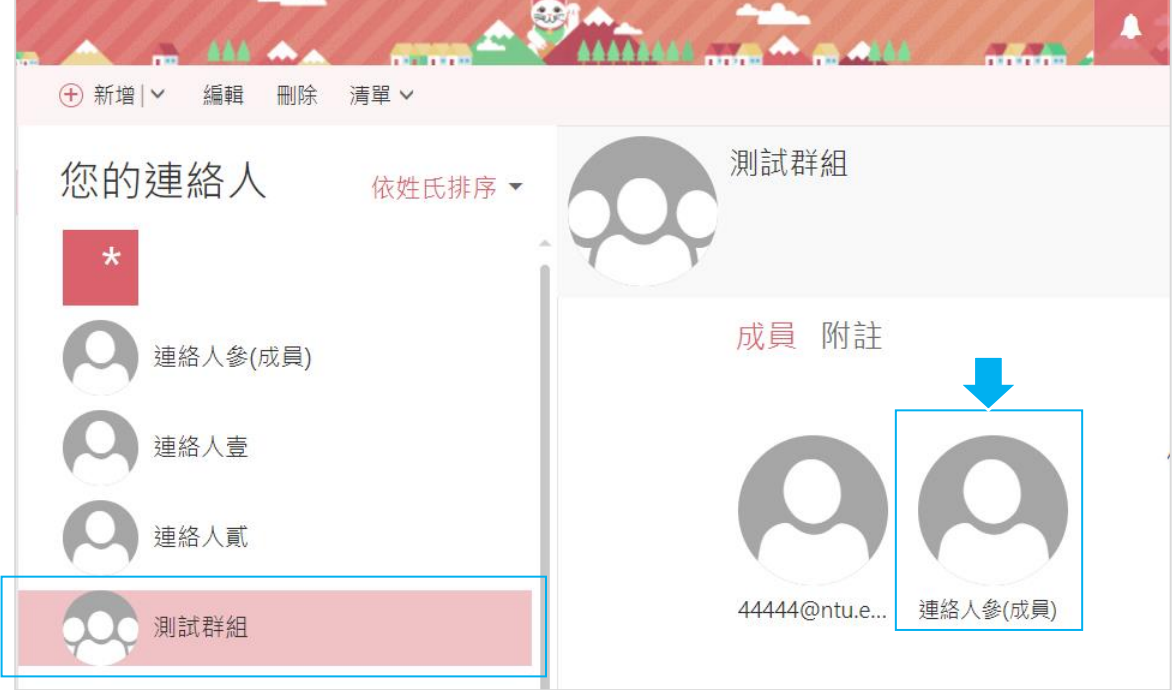

2. 點選後會出現個別成員資訊,再點選【編輯】。

 $\mathbf{r}$ 

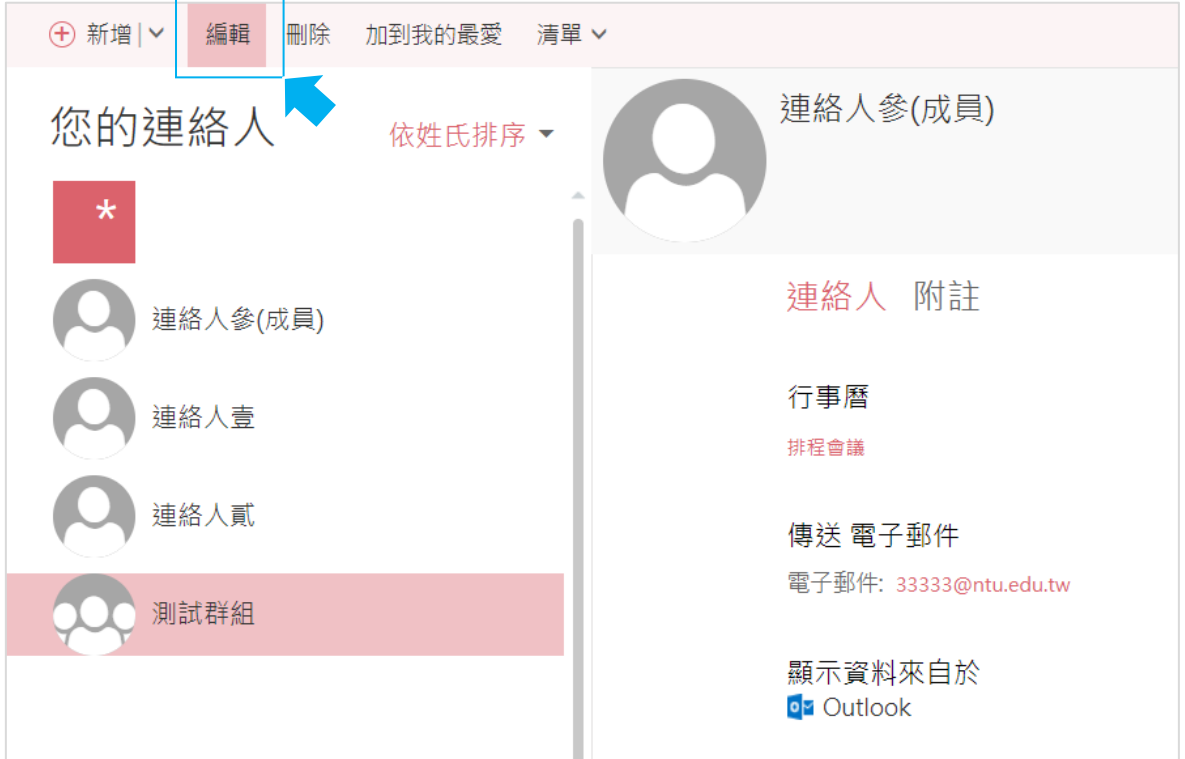

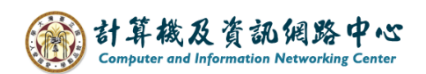

3. 修改內容後,點選【儲存】即完成。

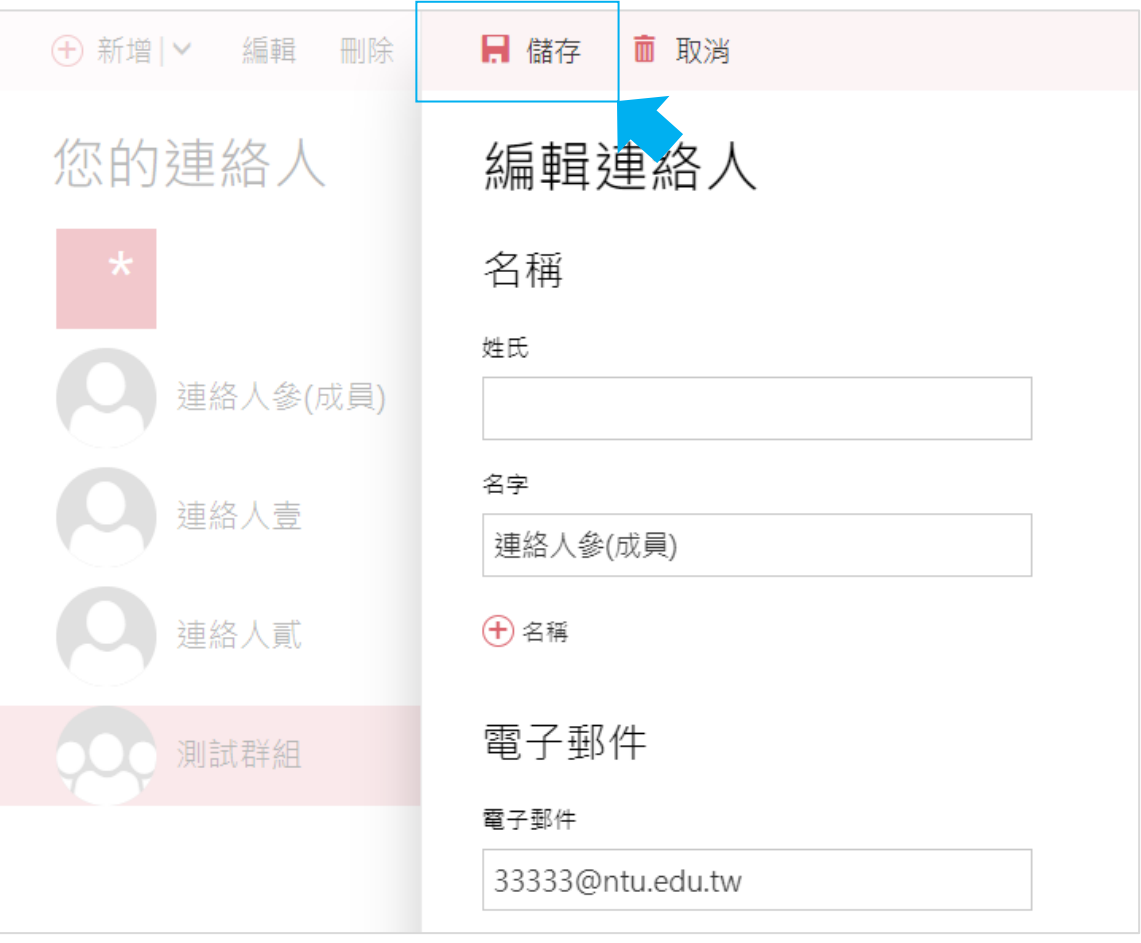